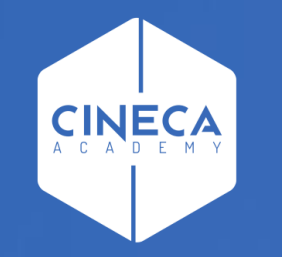

# **FINANCE - ALLOCAZIONE STIPENDI IN COGE E COAN**

Invio estensioni CoAn del DG Stipendio in Contabilità

**Leonardo Lauri**

Ultimo aggiornamento: Aprile 2024

*Command* **Command** 

the contract of the contract of the contract of the contract of the contract of the contract of the contract of

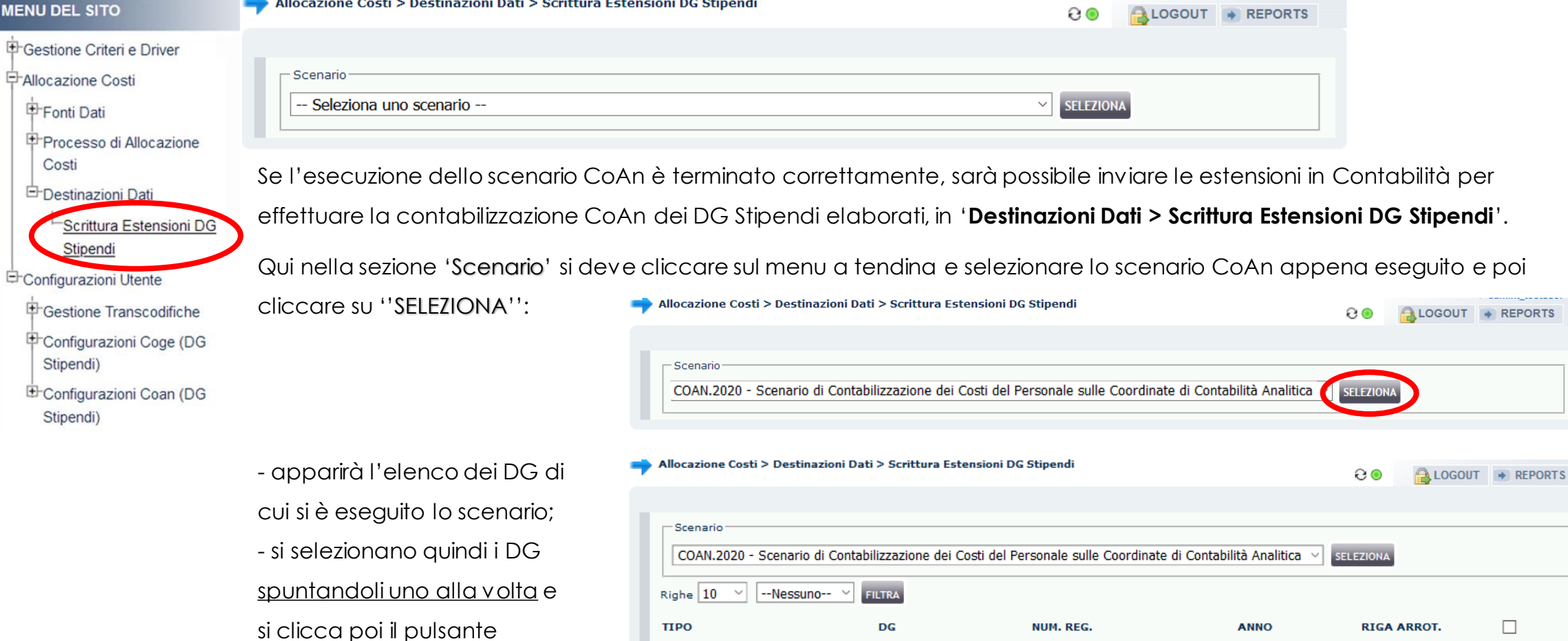

STIPENDIO

'INVIA I DATI'.

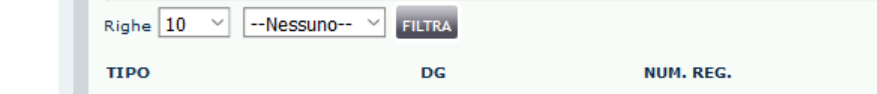

265146

10

2020

للمستنبذ

 $0.00$   $\bigcirc$ 

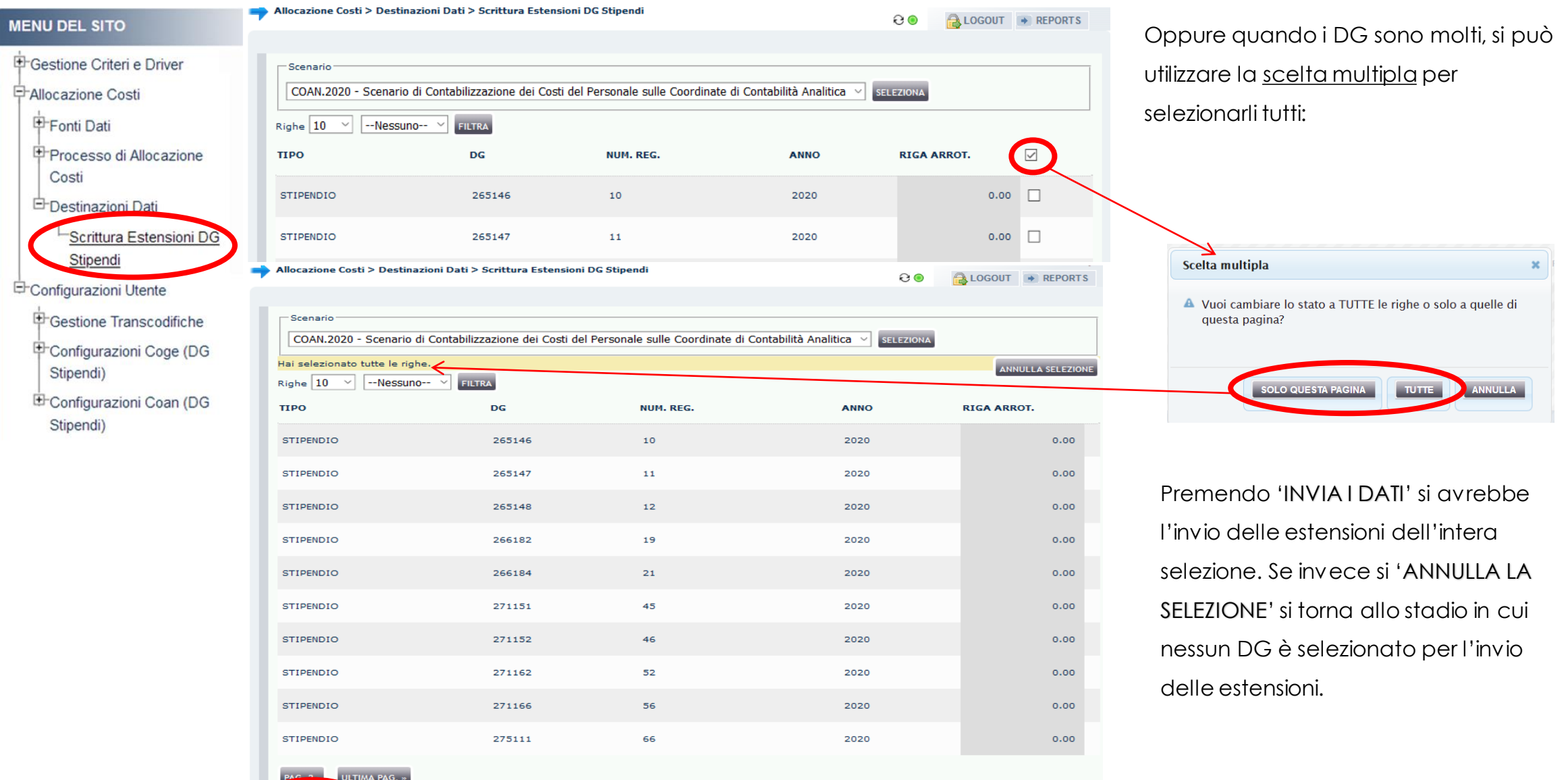

**IVIA I DATI** 

#### **MENU DEL SITO**

Allocazione Costi > Destinazioni Dati > Scrittura Estensioni DG Stipendi

**INVIA I DATI** 

⊖⊙ LOGOUT + REPORTS

> Qualora si decidesse di selezionare solo alcuni DG, l'invio delle loro estensioni, porterebbe il sistema a considerare non 'corretta' la precedente esecuzione dello scenario CoAn per gli esclusi.

I DG non selezionati non saranno nuovamente disponibili in questa sezione: per l'invio delle loro estensioni sarà necessario effettuare nuovamente l'esecuzione dello scenario CoAn e poi tornare in '**Destinazioni Dati > Scrittura Estensioni DG Stipendi**'.

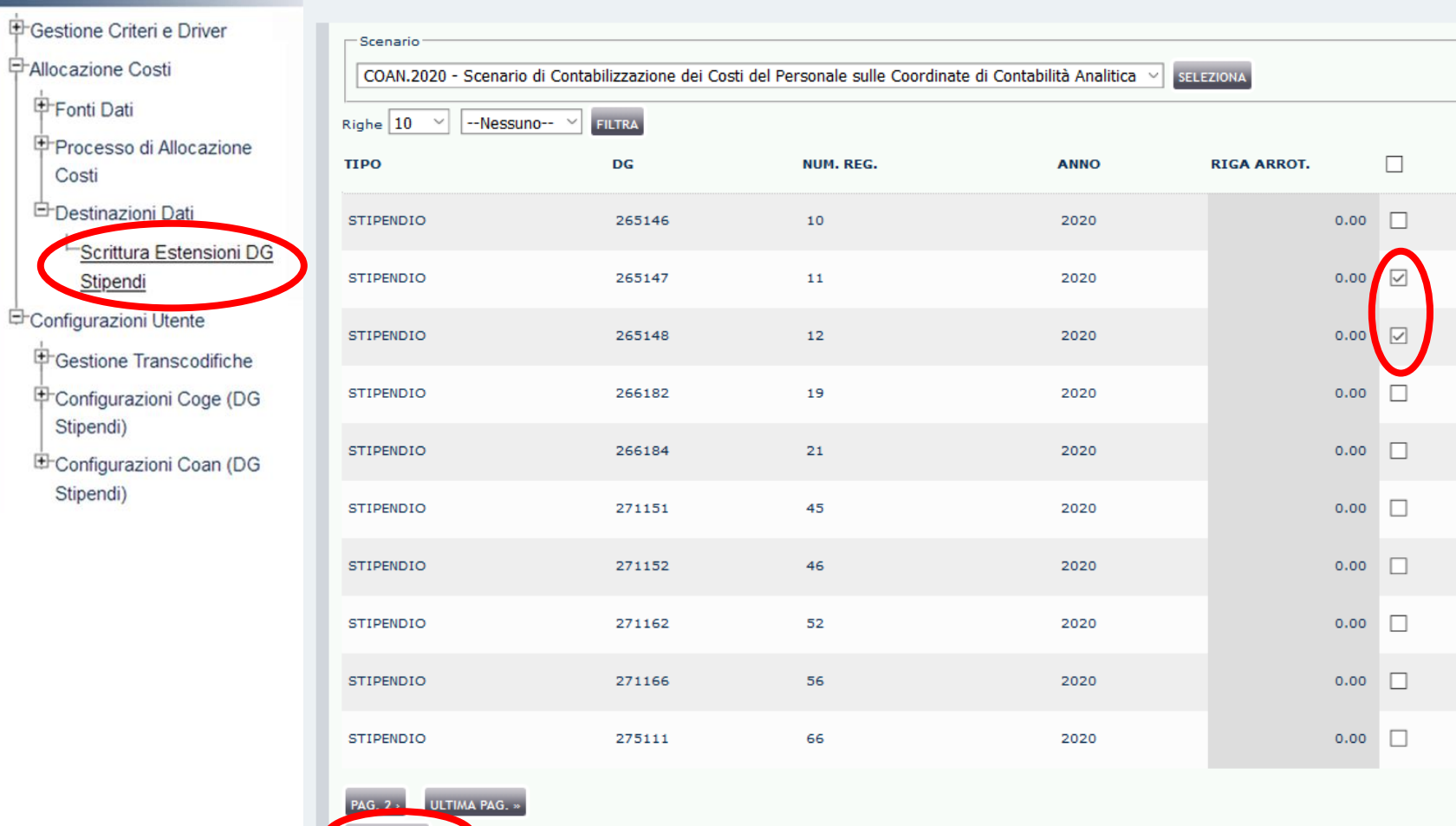

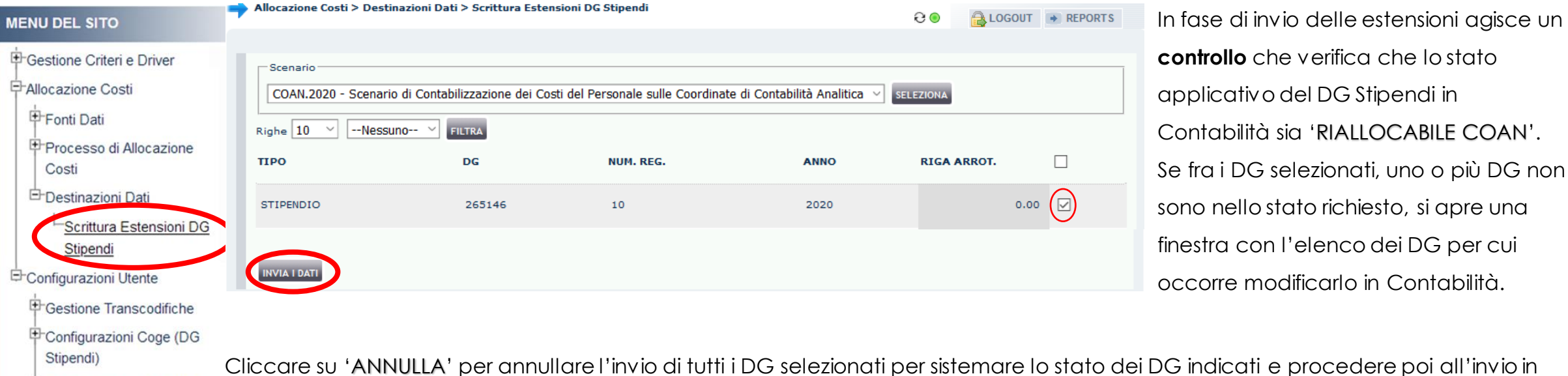

G indicati e procedere poi all'invio in E Configurazioni Coan (DG un secondo momento, sempre da questa sezione.

Invece, cliccando sul pulsante 'CONTINUA' verranno inviate le estensioni dei soli DG che hanno superato il controllo. In questo caso però, per quelli che non hanno passato il controllo sarà necessario effettuare nuovamente l'esecuzione dello scenario una volta corretto lo stato.

Stipendi)

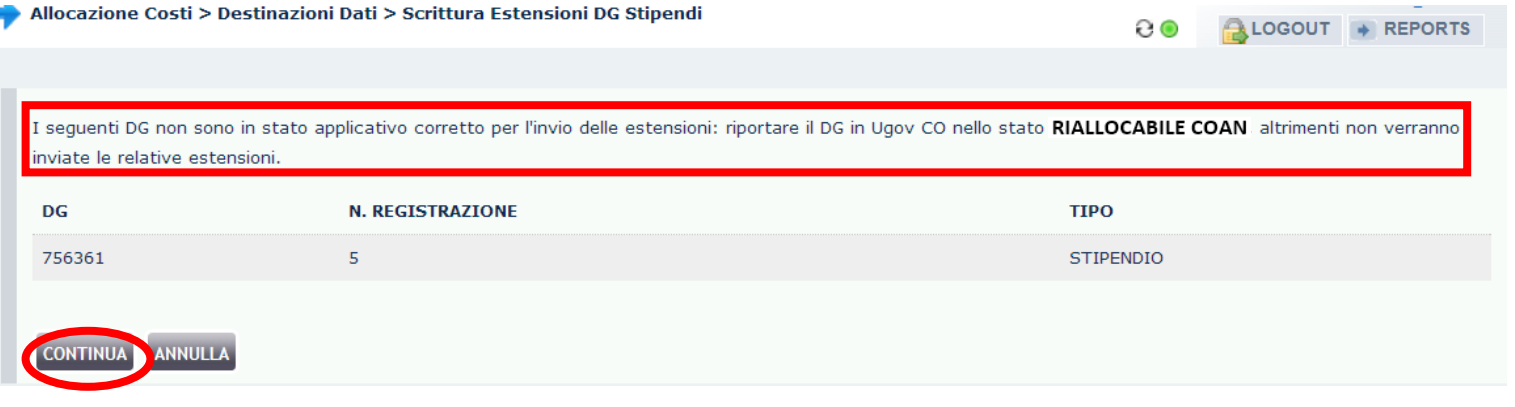

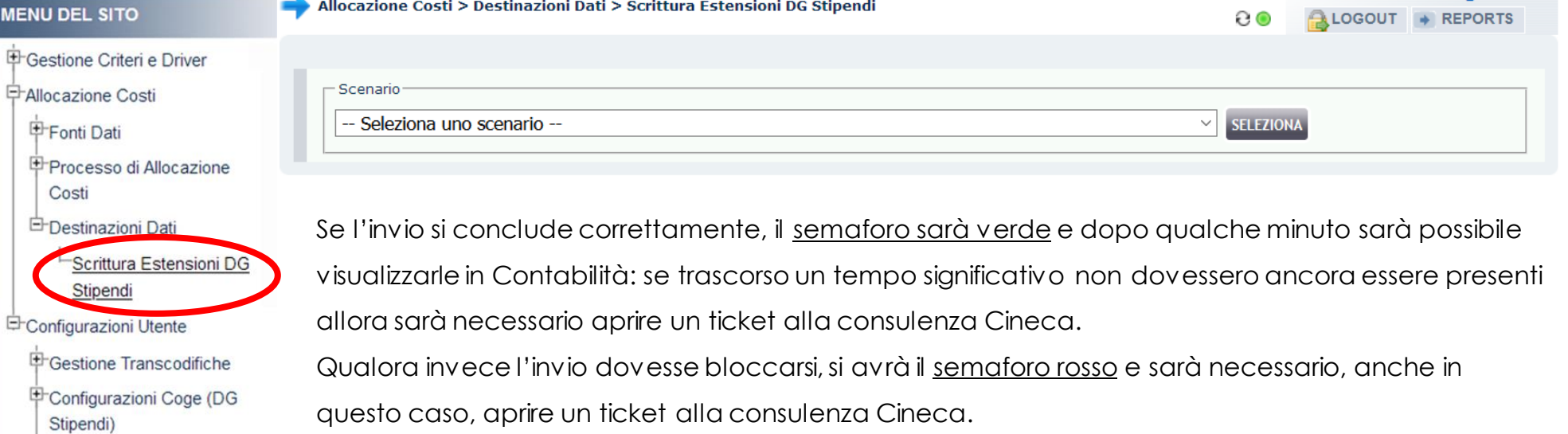

E Configurazioni Coan (DG

Stipendi)

## **3 COSE DA RICORDARE**

I ticket vanno sulla coda **SDPC**

**?!**

Il manuale si trova su wiki: **https://wiki.ugov.it/confluence/display /UGOVHELP/Allocazione+ Costi**

Se la domanda è complessa chiedete una consulenza.

Buon lavoro!

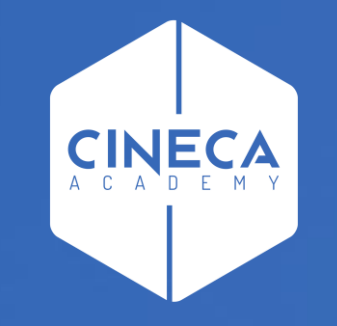

## **GRAZIE**

#### **Leonardo Lauri**